# E-LEARNING ESZKÖZÖKKEL SEGÍTETT 3D GONDOLKODÁS

#### **1. A térbeli gondolkodás fontossága a mérnöki oktatásban**

A hagyományos mérnöki szakterületeken a tevékenység leggyakrabban térbeli objektumok létrehozására irányul. Ezért nélkülözhetetlen, hogy az építő, építész, gépész, vegyész és villamos mérnökök rendelkezzenek térbeli látással [4]. Természetesen a különféle szakterületeken különféle mértékben szükséges ez a képesség, de tagadhatatlan, hogy mérnöki kompetenciák elengedhetetlen jellemzője a térbeli gondolkodás [5]. A magyarországi mérnökképzés tanterveiből az időkeretek folyamatos szűkülése miatt egyre inkább szűkül a térbeli gondolkodás segítésére alkalmas ábrázoló geometria oktatása [7]. Az ilyen tantervek összeállításánál gyakran nyugat-Európai példákra hivatkoznak, elfeledve azt a tényt, hogy Európában az ábrázoló geometria továbbra is komoly súlyt kap a középiskolai oktatásban. Az egyetemi alapképzésben csak a megfelelő műszaki felülírását kapják meg a hallgatók a korábban megszerzett ábrázoló tudásuknak. Különösen nehéz helyzet alakult ki a BSc tantervek kialakítása során, hiszen ennek az oktatásnak a keretében három év alatt kell megfelelő gyakorlati ismeretekkel ellátni a hallgatókat. Mi tehát a teendő?

Számolva a realitásokkal abban a tekintetben, hogy több idő nem áll rendelkezésre a tantervben, illetve, hogy tapasztalat szerint a hallgatók szívesen veszik, ha valamilyen számítógéppel támogatott 3D tervezési módszer keretében ismerkednek meg a 3D gondolkodással, kézenfekvően adódik a válasz, hogy a konstrukciós tárgyakban felhasznált 3D modellező szoftver segítségével vezessük be a hallgatóságot a térbeli gondolkodásba.

## **2. Térbeli gondolkodás támogatása 3D szoftverekkel**

Bár léteznek műszaki/tervezési háttér nélküli 3D szoftverek és ezek ára lényegesen alacsonyabb a műszaki tervező szoftverek áránál, mi úgy döntöttünk, hogy hallgatóinknak mégis ez utóbbiakon keresztül tanítjuk meg a 3D modellezést. Ennek az az oka, hogy mi elsősorban a jövendő munkahelyeken megtalálható problémákra koncentrálunk, viszont távol áll tőlünk a szándék, hogy egy bizonyos szoftver megtanítása legyen a célunk. E helyett inkább kiemeljük azokat a területeket, amelyek közösek a különféle szoftverekben, míg a szoftverek specifikumait háttérben hagyjuk. Keressük e szoftverek és általában az ilyen szoftverek közötti közös tulajdonságokat. A választott alkalmazási terület nálunk a műszaki tervezés, illetve a művészeti grafikai alkalmazások. Ennek tükrében intézményünk a következő szoftverek birtokában végzi a 3D oktatást:

- − CadKey Workshop V21.5
- − Solid Works
- Solid Edge
- − 3D studio

A fenti szoftverek mindegyikéhez egy-egy tantárgy kapcsolódik. Azért ezekre, a termékekre esett a választás, mert a 3D studio kivételével megállapodást tudtunk kötni a hazai terjesztővel arról, hogy hallgatóink szabadon gyakorolhatnak saját számítógépükön a termék "diák" verziójával.

# **3. A 3D oktatás elektronikus távoktatással**

# **3.1. A 3D oktatás módszertani kérdései**

Az elektronikus távoktatás általános módszertani követelményeit taglalja dolgozatában Négyesi [2]. A 3D modellezés elektronikus oktatásának speciális módszertani megoldásai a hosszú éveken keresztül ezen a téren folytatott "face to face" oktatáson alapszanak. Bevezetésként ismertetjük a hallgatókkal a téma fontosságát, akár hagyományos "facet to face" órán, akár elektronikus tananyagban, legyen az on-line vagy off-line. Erre nagyon hatékony eszköz, ha egymás mellett bemutatjuk egy objektum valóságos fényképét és mellette a 3D modell alapján készített fotorealisztikus képét, majd feltesszük a kérdést: melyik a fénykép és melyik a 3D modell.

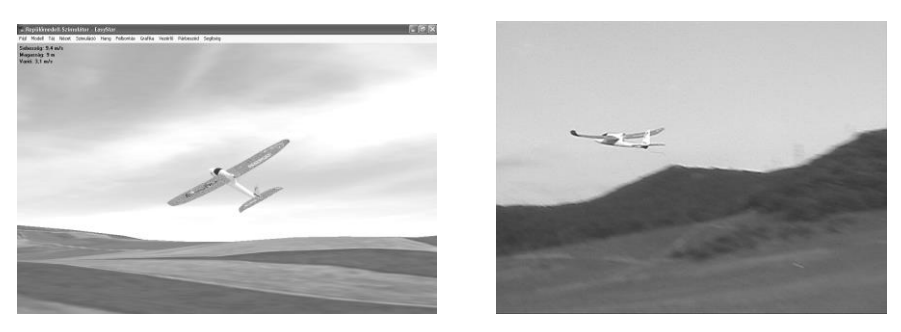

*2. ábra: Fotorealisztikus kép és a valóságról készült fénykép összehasonlítása [1]*

A kapott válaszokból rendszerint az derül ki, hogy a hallgatóság fele tévesen ítéli meg a helyzetet és összetéveszti a fényképet a modellel. Az így kialakuló derűs hangulat felkelti a hallgatóság érdeklődését a téma iránt.

Tovább fokozhatjuk a hallgatók érdeklődését, ha felhívjuk figyelmüket arra, hogy a 3D tervezői munka tipikusan számítógéppel segített távmunka, ami a szokásos munkahelyeken megtalálható kötöttségek nélküli jövedelemszerző tevékenység [3].

Ha ezek után egy olyan példán vezetjük keresztül a hallgatókat, amelyet 30 percnél nem több ráfordítással maguk is meg tudnak oldani, tapasztalat szerint a hallgatóság fele elkötelezetté válik a téma iránt. Fontos, hogy távol tartsuk magunkat attól a

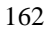

kísértéstől, hogy a modellező szoftver mélységeit mutassuk be a hallgatóknak, hiszen erre amúgy is csak az egyéni gyakorlás során fognak rájönni. Inkább a különféle alkalmazói szoftverek közötti közös területet keressük. Ezt leginkább úgy oldhatjuk meg sikeresen, ha különféle szoftverekkel oldjuk meg ugyanazt a műszaki feladatot.

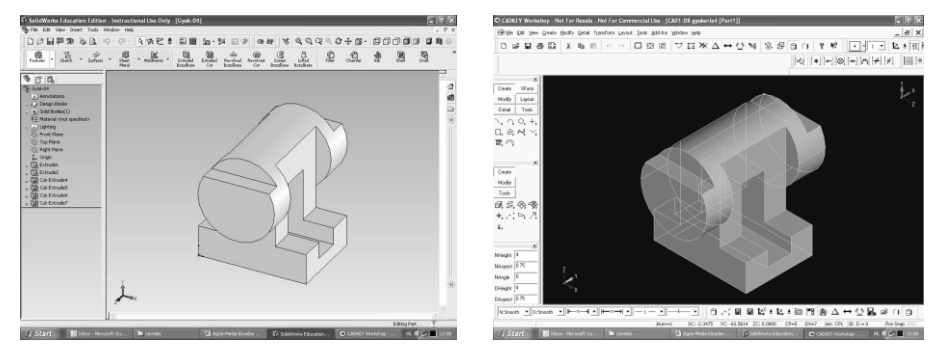

*3. ábra: Ugyanaz a munkadarab Solid Works-szel és CadKEY Workshop-pal elkészítve*

A 3D modellezést végző szoftverek kétféle módon állítanak elő 3D objektumokat: térfogati modellezéssel, illetve felületi modellezéssel. Ez a kétféle modellezési mód élesen elhatárolódik a szoftver környezetben. Ennek az az oka, hogy a felületi modellezésnél leggyakrabban spline görbékből indulunk ki, míg a térfogati modellezés alapelemei a primitív testek, illetve a 2D objektumokból gyártásmodellezéssel (extrudálás, esztergálás) származtatott 3D objektumok. Módszertani szempontból nagyon hatékony a különféle gyártásmodellezési eljárások együttes bemutatása a gyártási technológiáról készült videofelvétellel.

A "face to face" órákon szerzett előadói tapasztalat alapján elkészítettük a "Testmodellezés" tantárgyunk elektronikus tananyagát, amely a fenti módszertani megoldásokat tartalmazza.

#### **3.2. Műszaki megoldások**

## *3.2.1. A GDF-en alkalmazott keretrendszer*

Az elektronikus távoktatás bevezetésének megvannak a speciális hardware és szoftver követelményei [6]. Az elektronikusan szolgáltatott tananyagok on-line és off-line módon juthatnak el a hallgatóhoz. Az on-line tananyag leggyakrabban a LCMS (Learning Content Management System) rendszeren keresztül szokásos LO (Learning Object) intelligensen kialakított szöveg és kép információkból áll. Ehhez csatlakozhat a Flash animáció. A videó és hang LO-k szolgáltatása a hálózati és szerver korlátok miatt leggyakrabban off-line úton, CD-n történik.

A különféle nagy szoftverfejlesztő cégek több keretrendszert is forgalomba hoztak. Ezek közös jellemzője, hogy térítésért juttatják el a felhasználóhoz, aki azt egy-

163

szeri alkalommal határozott időre megvásárolhatja, vagy bérelheti is azt a terjesztőtől. Annak ellenére, hogy a tananyagok a legfejlettebb szabványok szerint készülnek, az egyes rendszerek közötti tananyagcsere korántsem zökkenőmentes. A leginkább csábító az ilyen "fizetős" szoftver használatában a termékkel együtt kínált támogatási tevékenység. Aki azonban képességeit és lehetőségeit felmérve úgy találja, hogy neki megéri nélkülözni a támogatási tevékenységet, a vásárlási költség megtakarítása érdekében nyílt forráskódú LCMS-t használ.

A Gábor Dénes Főiskolán használt LCMS keret a nyílt forráskódú ILIAS [8], amelynek főiskolánk adottságaira alkalmazott magyarnyelvű változatát elkészítettük és eredményesen használjuk. Megoldottuk a főiskolánkon már korábban bevezetett ETR tanulmányi adminisztrációs rendszer és az ILIAS közötti adatcserét. A rendszerbe való belépést vendégek számára is lehetővé tettük. Ez a keretrendszer saját fejlesztői környezettel is rendelkezik, amely alkalmas intelligens, szöveg típusú LOk előállítására.

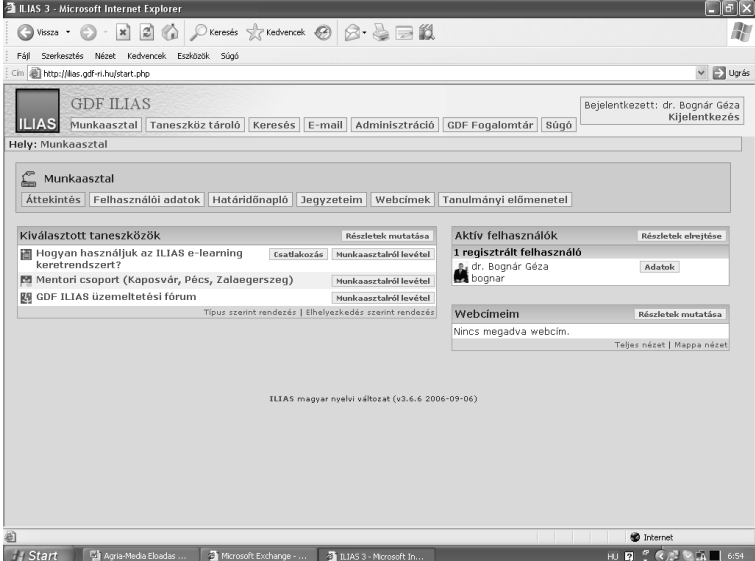

*4. ábra: Az ILIAS rendszer munkaasztala*

## *3.2.2. A tanayag készítésének műszaki megoldásai*

A tananyagfejlesztői munka megkönnyítésére olyan fordítóprogramot készítettünk, amely elvégzi az MS Word-ben készített szövegek bevitelét az ILIAS-ba. Ehhez az eredeti tananyagnak meg kell felelnie egy házi szabályban leírt követelményrendszernek. A követelményeket úgy állítottuk fel, hogy azok a Word szöveg SCORM szabvány szerinti átalakítását segítsék elő. Az így transzformált eredeti szöveg dokumentum megőrzi struktúráját és a külső/belső hivatkozások is működni fognak benne. A keretrendszer jobboldalán állandóan rendelkezésre áll egy szimbó-

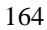

lum, amelyre rákattintva strukturált formában megjelenik a tananyag tartalomjegyzéke. A fejezetek, alfejezetek előtt látható "+" szimbólum azt jelenti, hogy erre rákattintva, további tartalmi elemeket bonthatunk ki ezek alatt. Így a hallgatónak módja van különféle részletességű áttekintő képet kapni a tantárgyról.

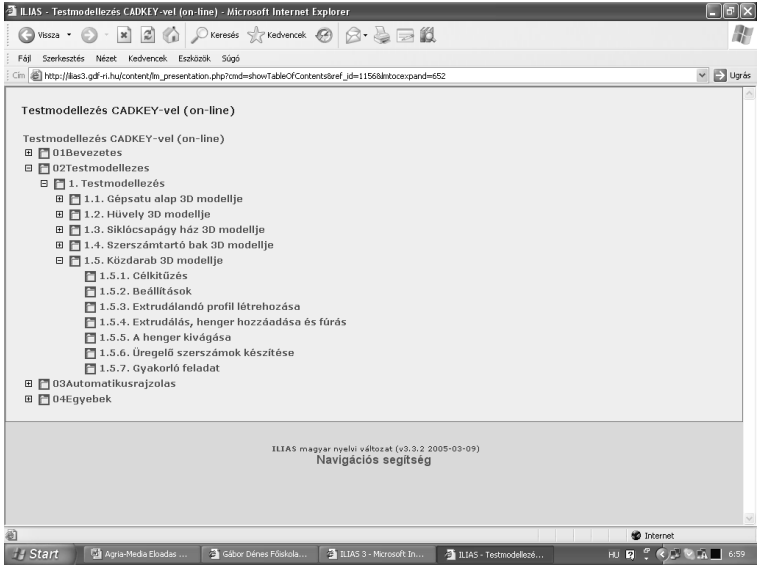

*5. ábra: Struktúrált tartalom az ILIAS tananyagtárolójában*

A tananyaghoz kétféle típusú hanganyaggal kísért videofelvételeket készítettünk, amelyeket a mellékelt CD-n bocsátunk a hallgatóság rendelkezésére. A tanműhelyekben felvett videók a modellező technikával tervezett alkatrészek gyártási fázisait mutatják be, amely fázisokat a 3D modellezés során, a számítógépen szimulálunk. Ezek a felvételek csupán a tananyag illusztrálására szolgálnak, pusztán ezekből a modellezést elsajátítani nem lehet.

Az egyéni tanulás szempontjából döntő fontosságú a modellező szoftver használata közben a képernyőről készített videofelvételek gyűjteménye. Egy-egy modellezési feladatot 6–8 egyenként 3-4 perces szakaszra bontva "Camtasia Recorder"-rel, minden szakaszról egy-egy AVI típusú videofelvételt készítettünk. Az AVI fájloknak számtalan hátrányuk mellett, két hatalmas előnyük van: a "Media Player"-rel le lehet játszani őket, illetve "Movie Maker"-rel szerkeszthetőek. A CD-n hat feladat megoldását kísértük végig egyenként félórás videofelvétellel. Ezen kívül 12 gyakorló feladatot és 120 vizsgafeladatot bocsátottunk a hallgatók rendelkezésére. A CD-n lévő videó és szöveges állományt "MS Front Page"-el egy külön keretrendszerben foglaltuk össze, tehát a CD önmagában is használható a hálón lévő on-line tananyag nélkül. Ha a fájlok mérete és a rendelkezésre álló szerver kapacitás ezt nem akadályozná, akkor a "MS Front Page"-el készült anyagot publikálhatnánk az ILIAS-on keresztül, hiszen az FP eleve kompatibilis a SCORM szabvánnyal.

165

## **3.3. Az oktatás eredményessége**

A 3D modellezéssel foglalkozó tantárgyak követelményeit úgy állítottuk össze, hogy a hibátlan 3D modell elkészítésével lehessen megszerezni a pontszám 50%-át, ami az elégséges osztályzathoz szükséges. A további 50%-ot a modellhez kapcsolódó egyéb feladatok teljesítésével (automatikus rajz, méretháló, feliratok stb.) lehet megszerezni.

A Gábor Dénes Főiskolán egy szabványosított statisztikai értékelő rendszer segítségével nyomon követjük az egyes tantárgyak oktatásának eredményességét. Hosszú évek tapasztalata alapján a hallgatók 90%-os elégedettségi indexszel igazolták vissza a tantárgy oktatásának általunk választott módszerét, ami azt is jelenti, hogy nagy részükkel sikerült megszerettetni az ilyen tantárgyakat. Ez utóbbiban az is közrejátszhatott, hogy a fenti követelményrendszerrel a vizsgát elsőre teljesítő hallgatók aránya 87%, ami felsőfokú tanulmányok esetén kiválónak mondható. Az elektronikus hordozón szolgáltatott tananyag mellett, mi hagyományos papír alapon is kiadjuk a tananyagot. A vizsga után feltett kérdésekre adott válaszokból az derül ki, hogy az egyéni tanulás során a hallgatók 60%-a használja az elektronikus tananyagot.

# **4. Oktatás idegen nyelven**

Az ILIAS keretrendszer alapértelmezett nyelve nálunk a magyar. Azonban a hallgató tetszés szerint választhat a rendelkezésre álló nyelvekből. Mivel főiskolánk Magyarországon, illetve a szomszédos országok magyarlakta területein működik, tananyagainkat magyarul készítettük el.

A "Testmodellezés" tantárgyunk tananyagát azonban elkészítettük angolul és franciául is. Az angol verziót oktatási tevékenységünk nemzetközi konferenciákon való bemutatására, a franciát pedig konkrét oktatási tevékenységre, nevezetesen a BMGE Francia Tagozatán, illetve a La Rochelle-i egyetemmel meglévő ERASMUS szerződésünk keretében működő tantárgyunk oktatására használjuk.

## **5. Összefoglalás**

A hagyományos mérnöki szakterületeken, úgymint építőmérnökség, építészmérnökség, gépészmérnökség a háromdimenziós gondolkodás alapvető szakmai követelmény. Mivel a műszaki rajzban általában egyszerűen algoritmizálható szabályokat alkalmaznak, számos automatikus rajzkészítő szoftver keletkezett ezen a területen. A mérnöki munka kreatív része sokkal inkább a 3D modell alkotásában ölt testet, mintsem a hagyományos rajzi szabályok gépies alkalmazásában. Ezért a szerző úgy gondolja, hogy a 3D modellezésnek kiemelkedő helyet kell kapnia a mérnöki alapképzésben.

A Gábor Dénes Főiskolán olyan multimédia alapú e-learning rendszert fejlesztettünk ki, amely hang, kép, szöveg és videó elemeket egyaránt tartalmaz. Az oktatószoftver nagyterjedelmű fájljait CD-n adjuk ki a hallgatóknak, míg az egyéb információk az ILIAS oktatási keretrendszerben állnak rendelkezésre. Megteremtettük a kapcsolatot az ILIAS és az ETR oktatási adminisztrációs rendszer között. Az elektronikus tananyagon kívül, hagyományos papír alapú tananyagot is biztosítunk hallgatóinknak. Tapasztalataink szerint hallgatóink szívesebben használják az elektronikus tananyagot a 3D modellezés tanulásához.

A 3D modellezés oktatásának módszertana legfőképp az objektumok gyártási eljárásával való párhuzamba állítást használja ki. A szoftverben rendelkezésre álló primitív testek transzformációjával új 3D objektumokat hozhatunk létre. Ezek a transzformációk magukba foglalják a forgatást, extrudálást, Bool algebrai műveleteket stb. A kurzus multimédiás anyaga angolul, franciául és magyarul áll a hallgatók rendelkezésére.

#### **6. Irodalom**

- 1. Reé István: Légifotózásra alkalmas pilótanélküli repülőgép tervezése és építése 3D modellező szoftver segítségével. GDF szakdolgozat, Budapest 2006.
- 2. Négyesi György: A távoktatás informatikai támogatásának követelményei, elvei és módszerei a katonai képzésben és továbbképzésben. PhD értekezés, ZMNE, Budapest 2006.
- 3. Zárda, Bognár: E-competence Based Globalised Employment, EDEN Annual Conference 2006, Vienna, short communication
- 4. Kaufmann, Papp: Learning Objects for Education with Augmented Reality. EDEN Annual Conference 2006, Vienna, pp 160–165.
- 5. Pinkau, Gerke: "Wissenraum Architektur" A Constructivist Model of Learning for Architectural Education at Anhalt University of Applied Sciences. EDEN Annual Conference 2006, Vienna. pp 166–170.
- 6. Vörös Miklós: The Technical Conditions of Distance Education in the Knowledge Based Society. MicroCAD Conference, Miskolc 2001. pp 63–68.
- 7. Budapesti Műszaki és Gazdaságtudományi Egyetem honlapja: [www.bme.hu](http://www.bme.hu/)
- 8. A Gábor Dénes Főiskolán alkalmazott ILIAS rendszer belépő kapuja: <http://ilias.gdf-ri.hu/login.php?cookies=nocookies&lang=hu>